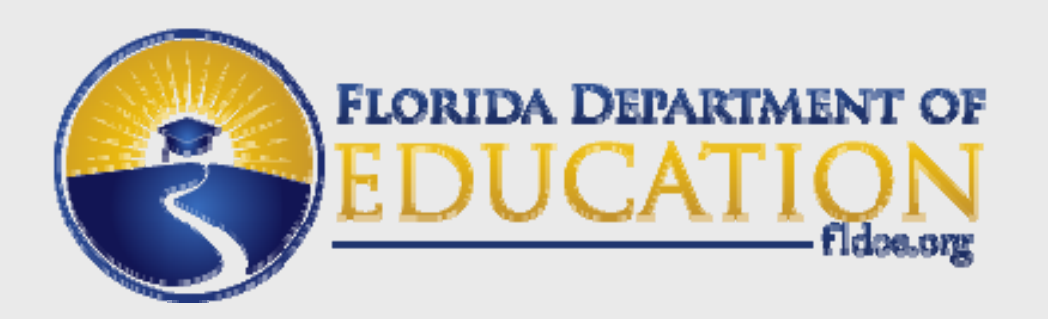

### **Best Practices for GEDPrep Connect and GED Manager**

### ACE ConferenceOctober 2019

Diane VaccariHigh School Equivalency Diploma Program Manager

**www.FLDOE.org**

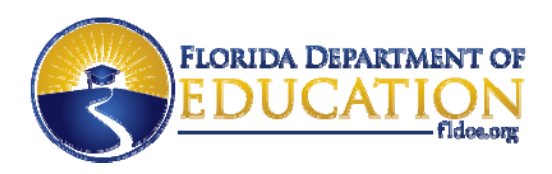

### **GEDPrep Connect Tools**

- GED Prep Center Locator
	- Used by candidates to choose a center they are interested in and agree to share scores with
- GED Manager ‐ Student‐Authorized View
	- Used by staff to manage candidates
		- View GED Ready and GED test scores
		- Manage for marketing/enrollment purposes

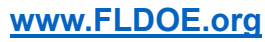

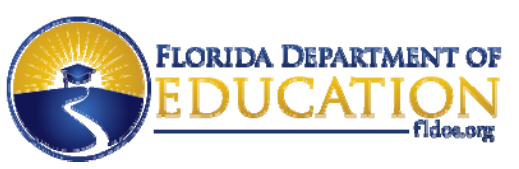

### **Why would you want to use GEDPrep Connect Tools?**

- Use Score Reports to guide instruction
- Reach out to interested individuals
- Increase Enrollment

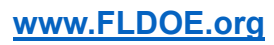

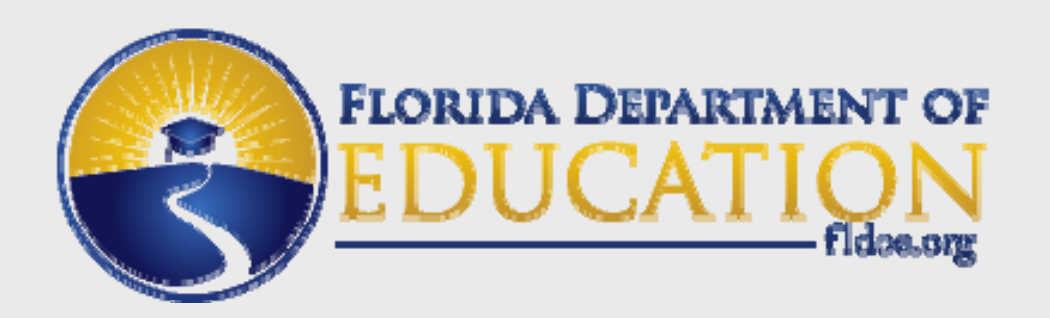

### **GED Testing Volume andAdult Education Enrollment**

**www.FLDOE.org**

### **GED Testing Comparison 2014‐2018**

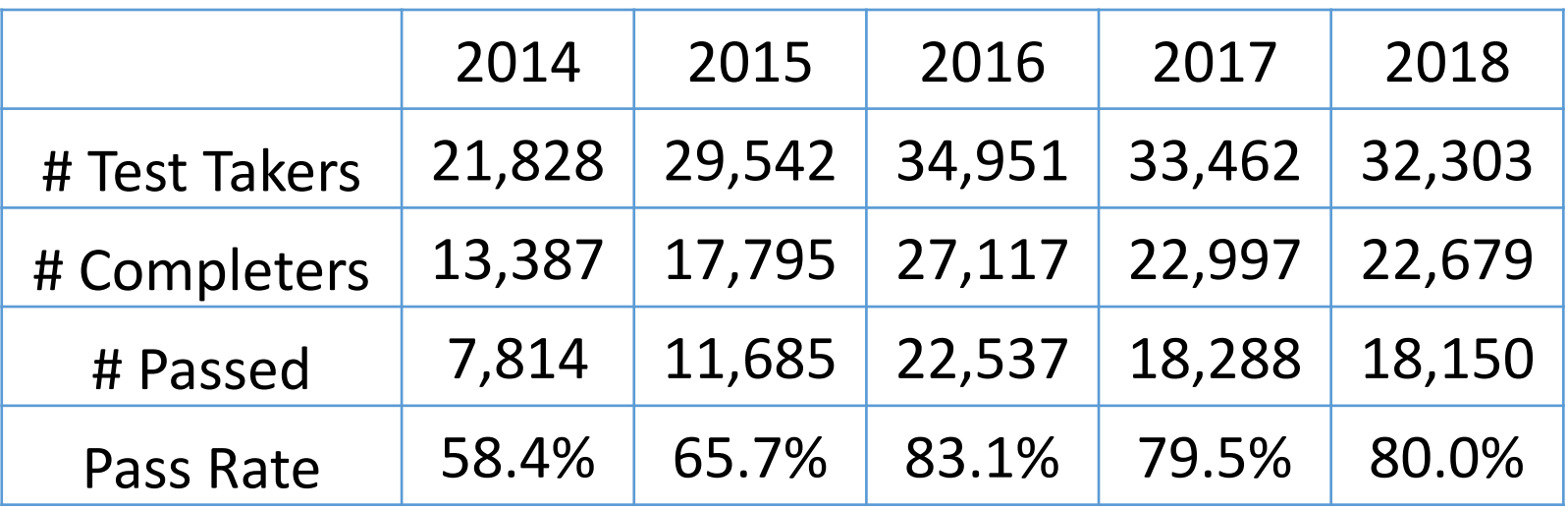

Sources:

2014: GED Analytics system for testers from January 1, 2014 to December 31, 2014.(2014 GED® Test)

2015: GED Analytics system for testers from January 1, 2015 to December 31, 2015 (2014 GED® Test) - Adjusted by DOE to include all completers in the tracking period, not just first time completers.

2016: GED Analytics system for testers from January 1, 2016 to December 31, 2016 (2014 GED® Test) ‐ On March 23, 2016, 145 passing score went into effect based on SBR; therefore, an additional 4,377 passers were awarded diplomas that month who had tested in prior months.

2017: GED Analytics system for testers from January 1, 2017‐December 31, 2017

2018: GED Analytics system for testers from January 1, 2018‐December 31, 2018

NOTES:

Testing statistics are based on the calendar year.

# Passed = Number of test takers issued the high school equivalency diploma

# Completers = Number of test takers who took at least one test module during the calendar year AND attempted all required test modules for the test series

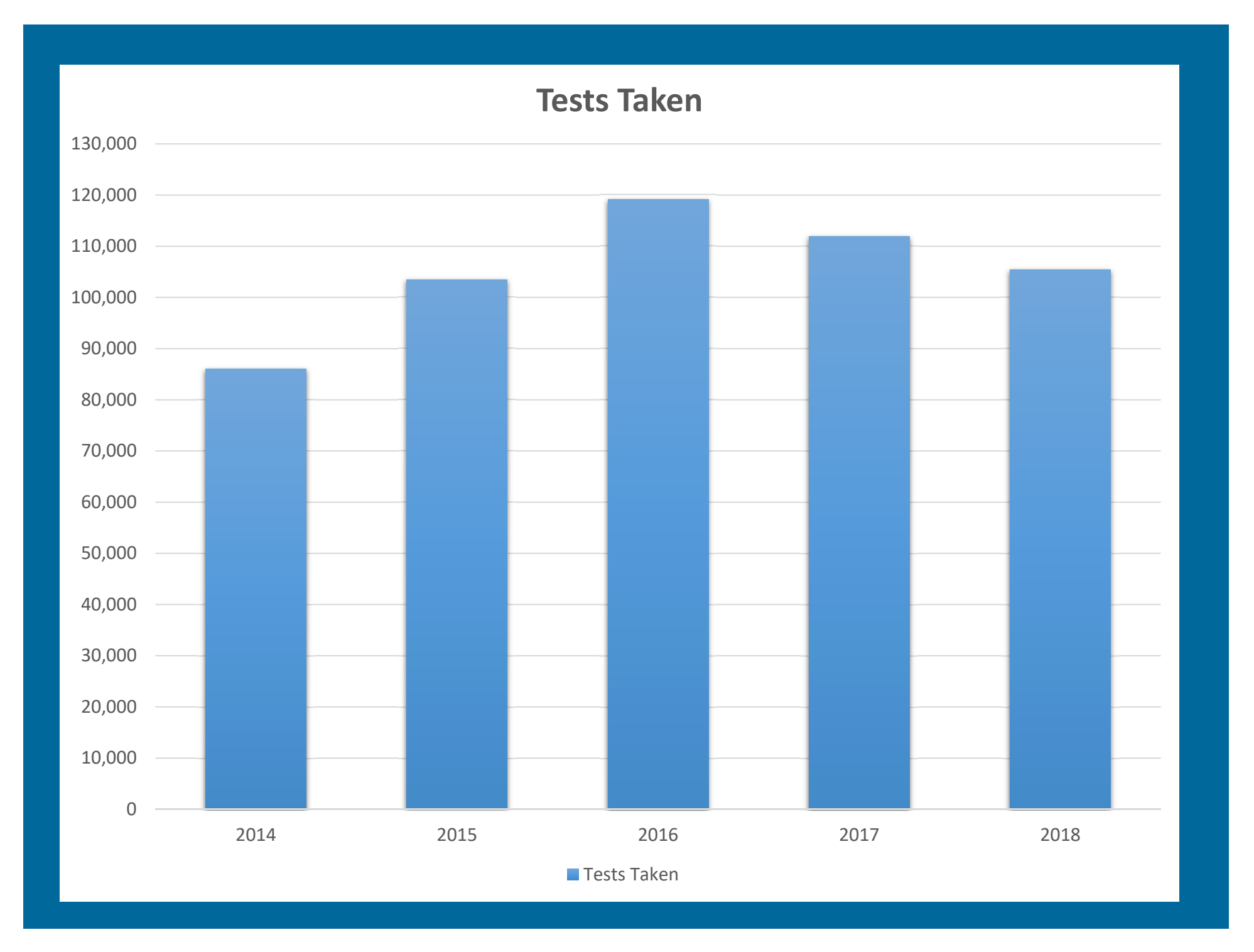

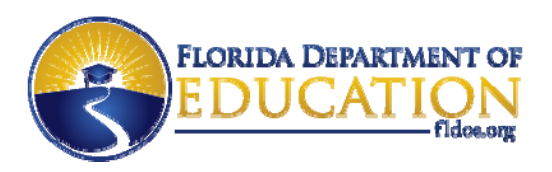

### **Statistics by Test Prep Center participation**

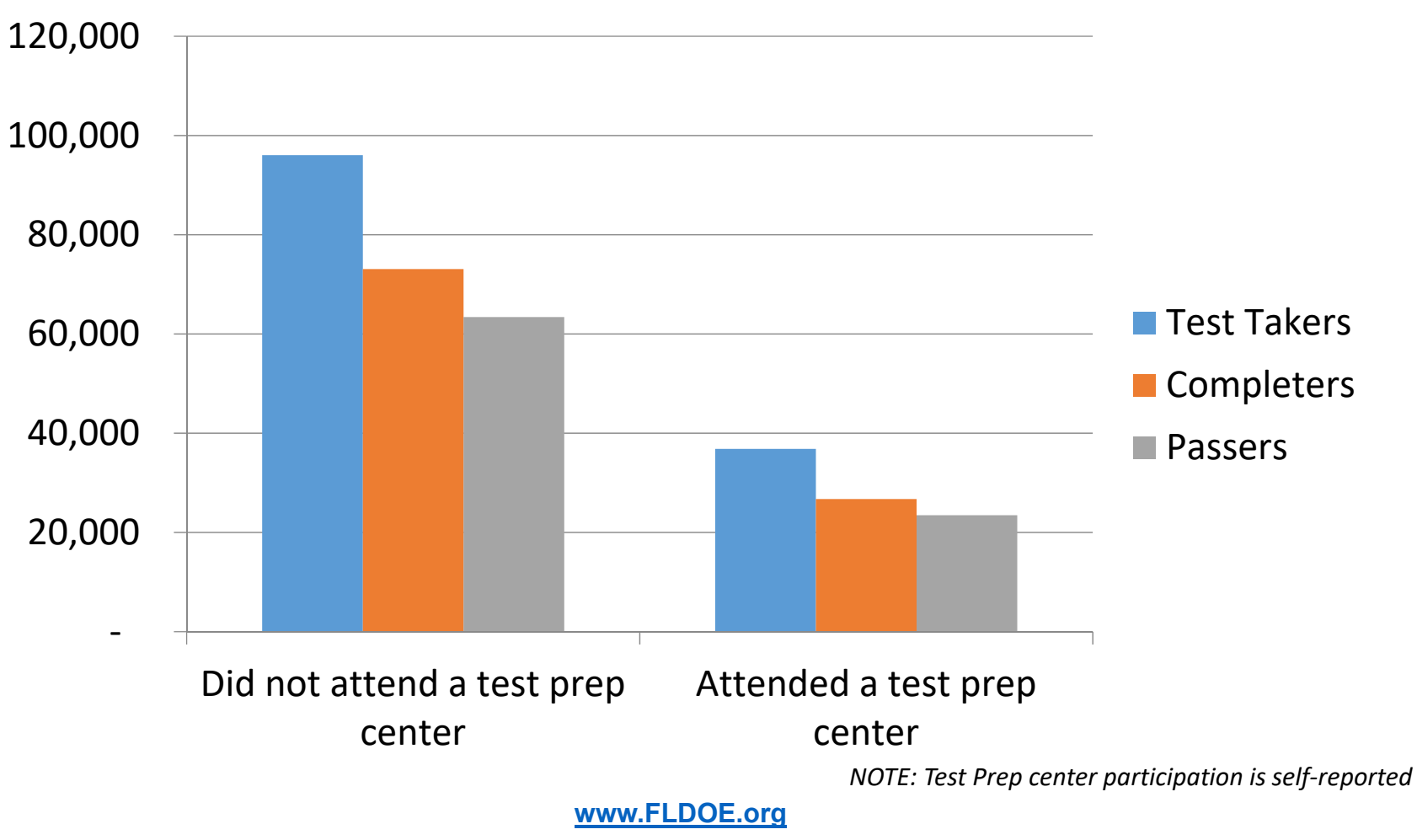

January 1, 2014 ‐ June 30, 2019

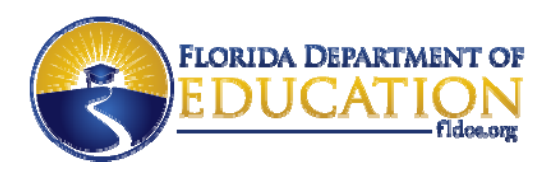

### **District AGE Enrollments‐ NRS Programs**

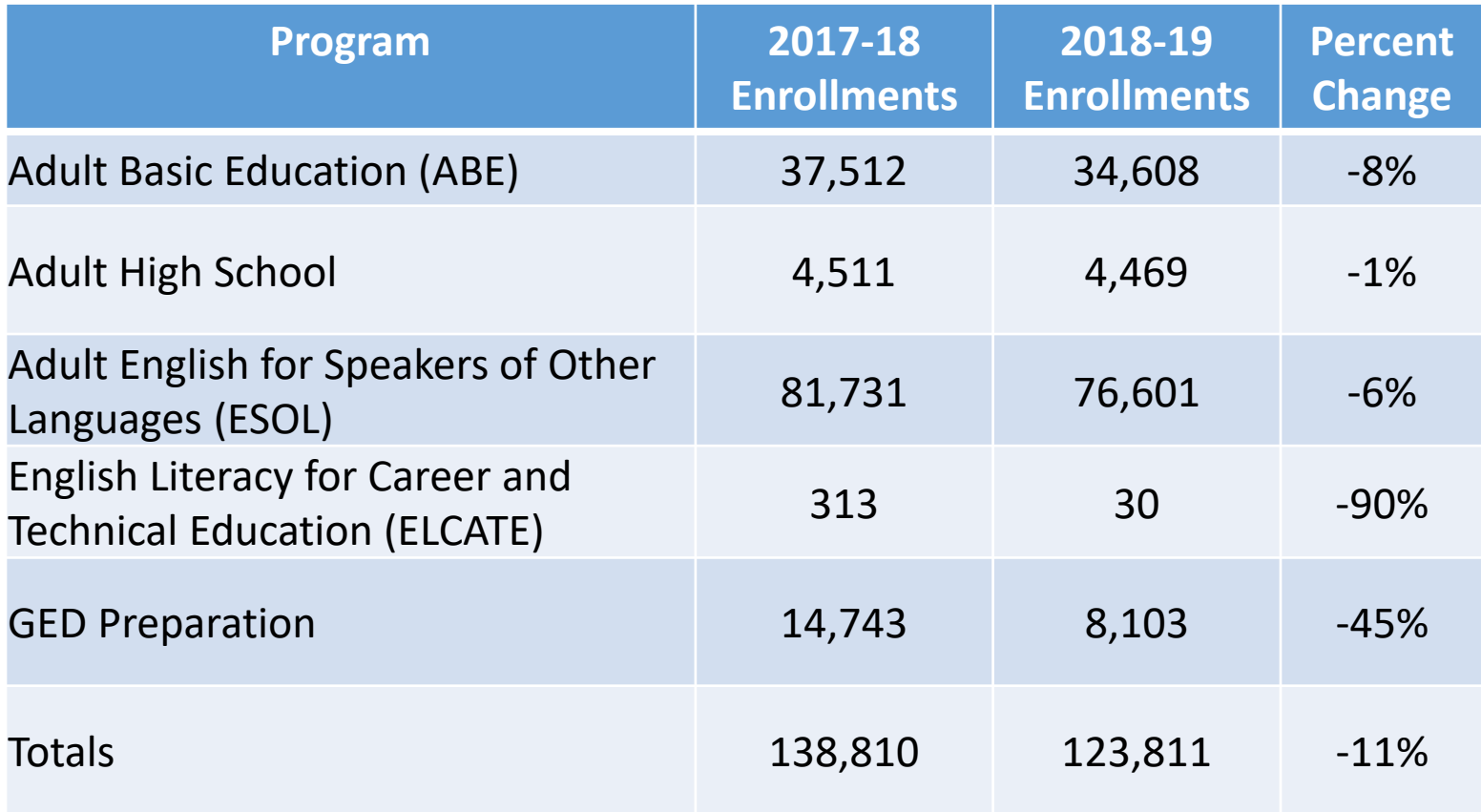

\*Data provided by Office of Research and Evaluation

**www.FLDOE.org**

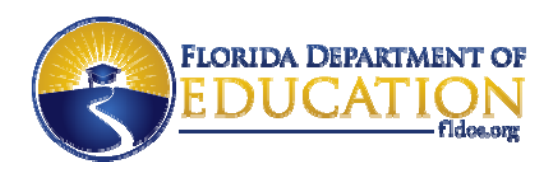

### **FCS AGE Enrollments‐ NRS Programs**

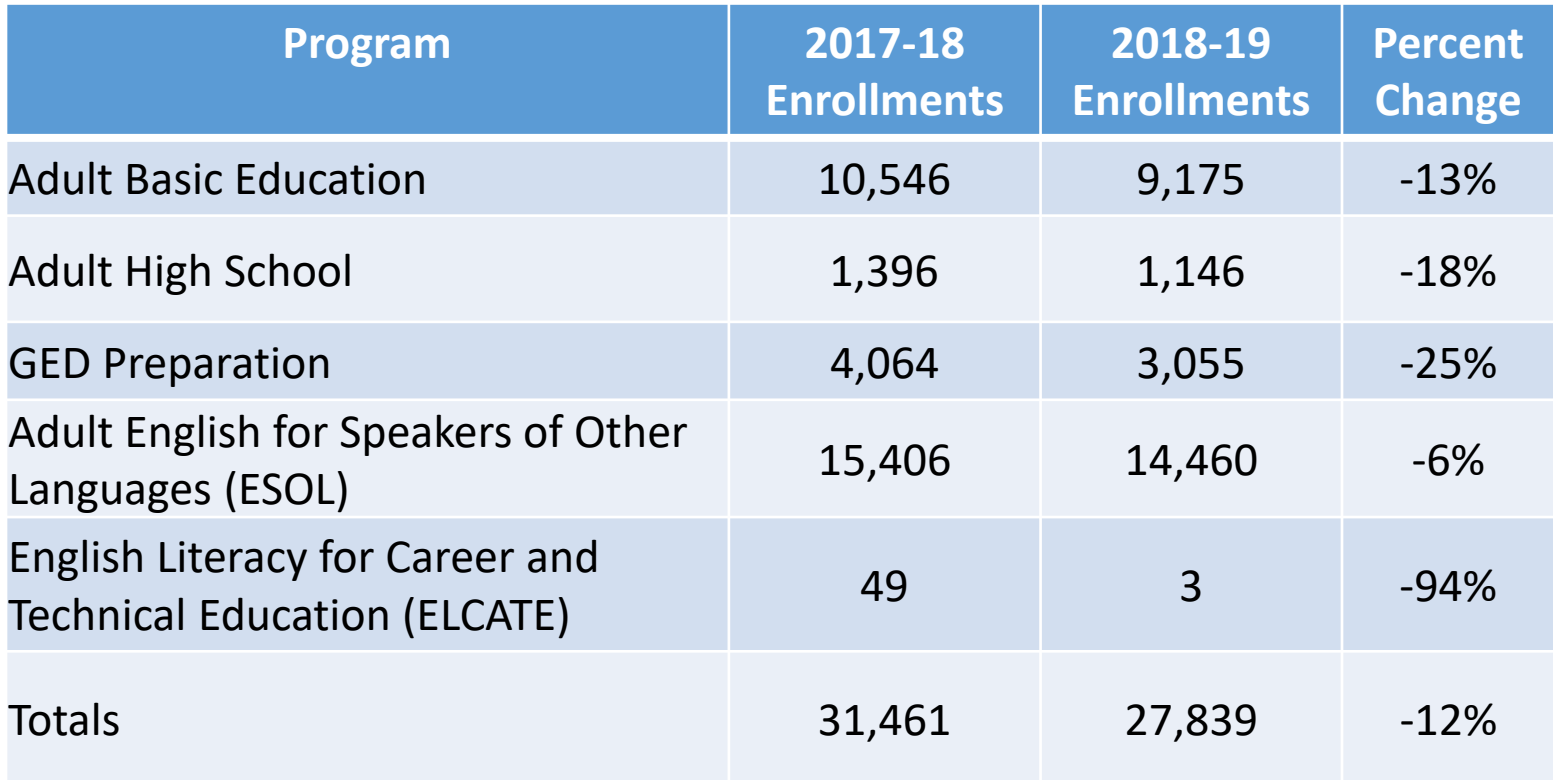

\*Data provided by Office of Research and Evaluation

**www.FLDOE.org**

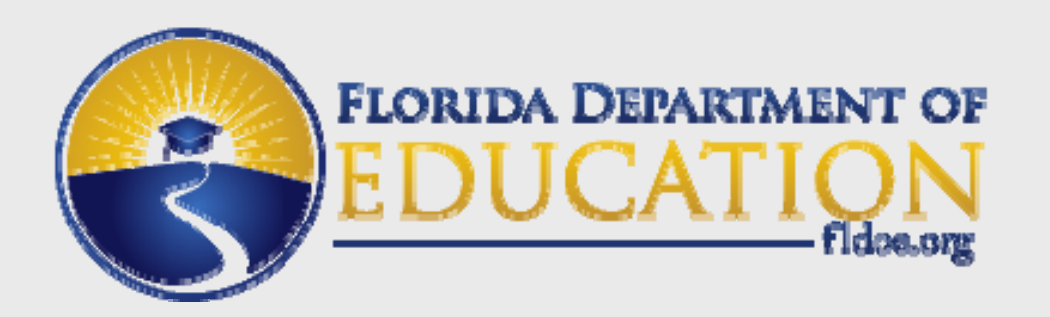

### **GED Prep Center Locator**

**www.FLDOE.org**

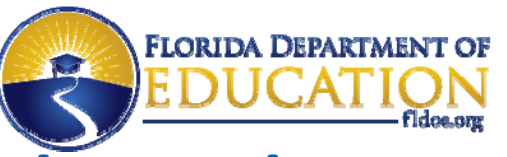

### **https://ged.com/study/ged\_classes/**

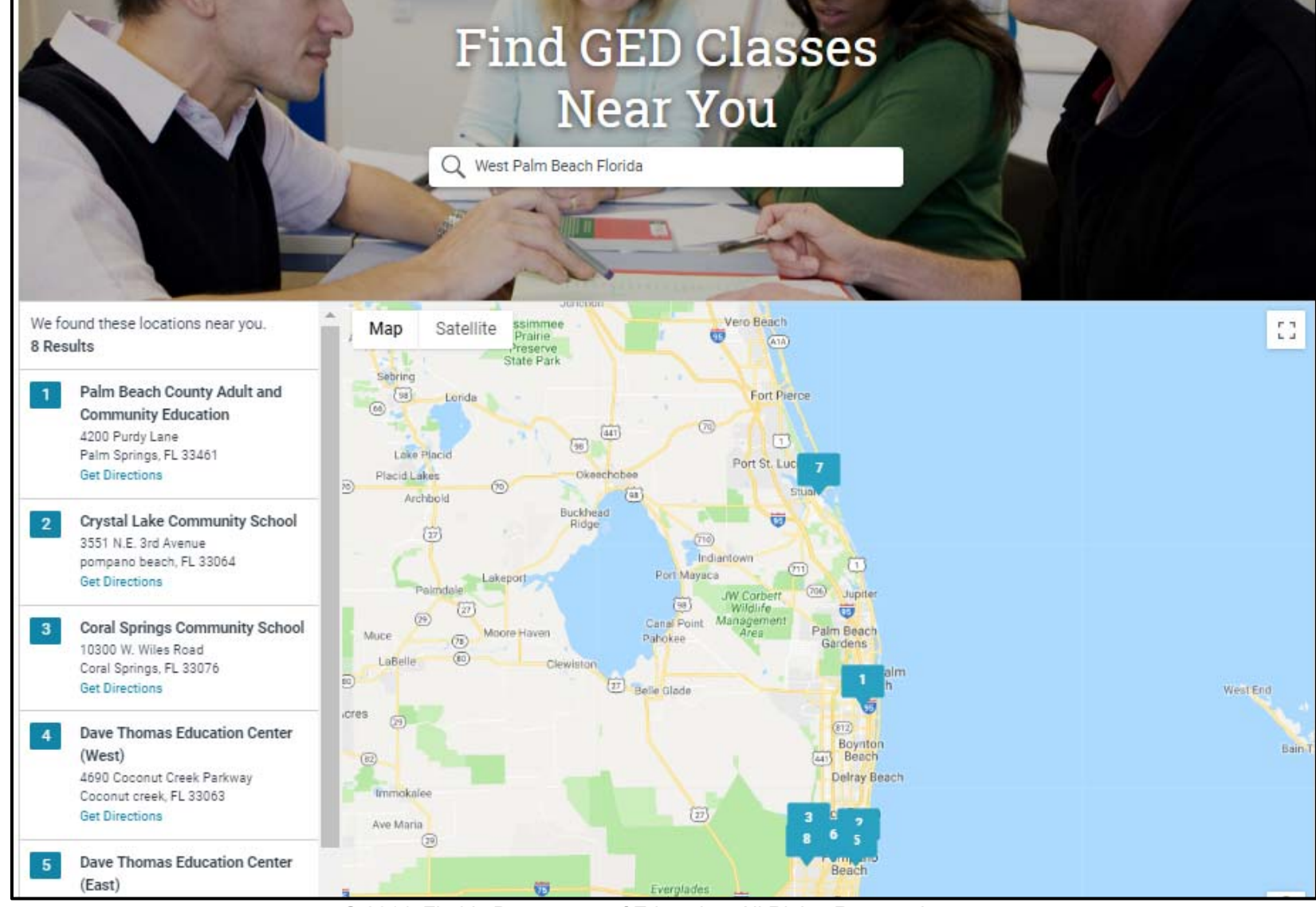

© 2014, Florida Department of Education. All Rights Reserved.

11

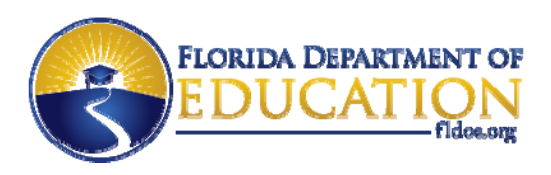

### **GED Prep Center Locator Listings**

- School District and State College GED Preparation Centers are listed in the locator
- Adult Education Directors can request changes to the listing(s) for their agency
- Current listings can be viewed at
	- https://ged.com/study/ged classes/
- Districts and Colleges can have as many of their GED Prep Centers listed as they want to list
	- Keep in mind individuals can choose from these lists
	- Staff will need to monitor GED Manager so individuals are contacted

#### **www.FLDOE.org**

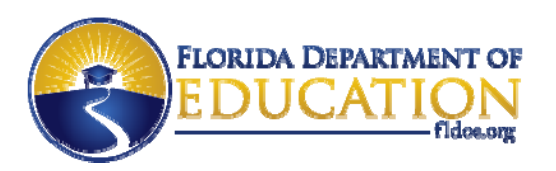

### **How to make changes to the Locator**

• To add, delete or edit current GED Prep Center listings, the Adult Education Director of the School District or State College should contact:

> Diane VaccariDiane.Vaccari@fldoe.org

(850) 245‐0990

• Other school district/state college staff who want to make changes to the list should discuss those changes with their adult education director

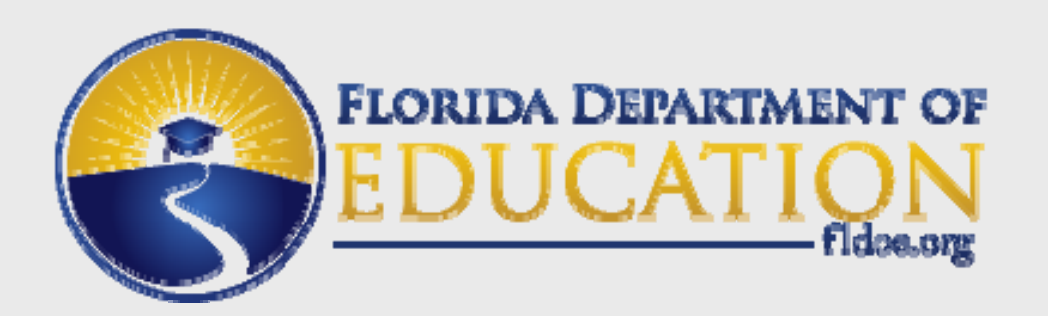

### **GED Manager**

**www.FLDOE.org**

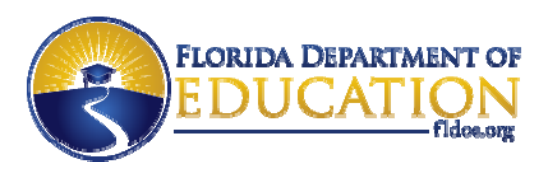

### **Staff Access**

- Staff at GED Preparation Centers listed in the locator are eligible to gain access to GED Manager Student‐Authorized View
- Staff with access will need to manage students who have chosen the GED Prep Center.
	- Interested/Enrolled/Contacted/Dismissed
	- Make notes
	- View Score Reports for GED Ready and GED tests
	- View/Search for Vouchers Used
	- View/Search for Passers in a date range
	- And More!

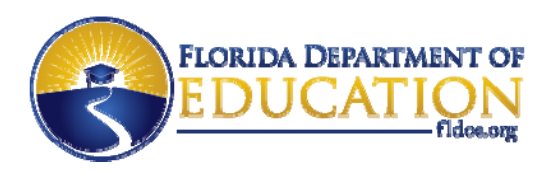

### **Requesting Staff Access**

- Adult Education Directors request access for users by submitting the appropriate form
- Forms are available by emailing Diane.Vaccari@fldoe.org
- If more than one GED Prep Center is listed for a school district/state college, the Adult Education Director will need to decide whether staff get access to all centers or just one
- GED Manager allows a user to be assigned to one or many GED Prep Centers

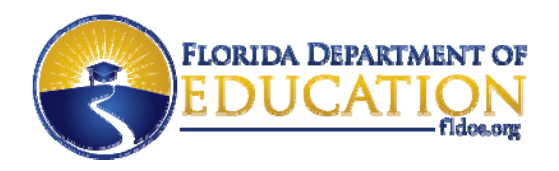

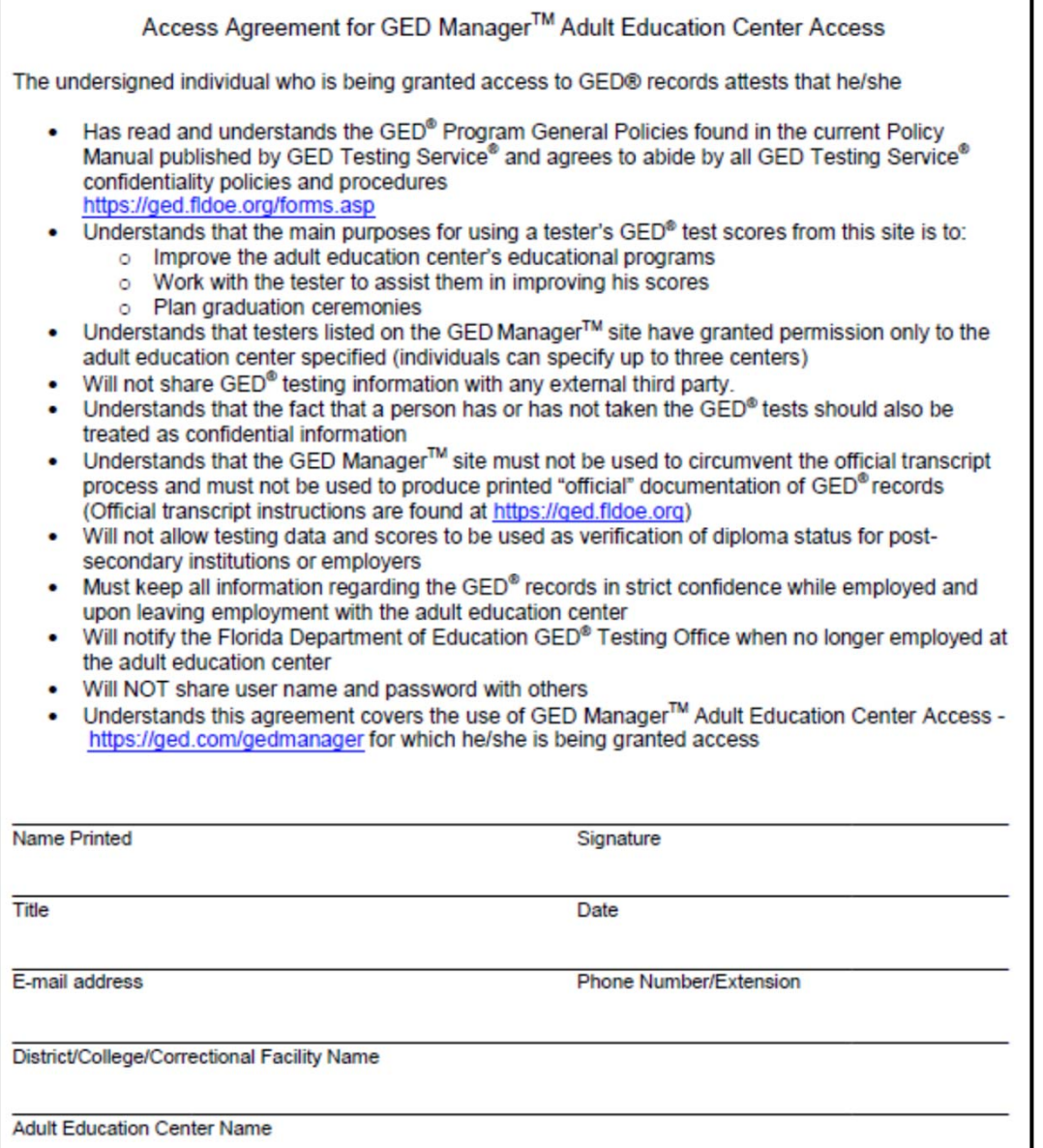

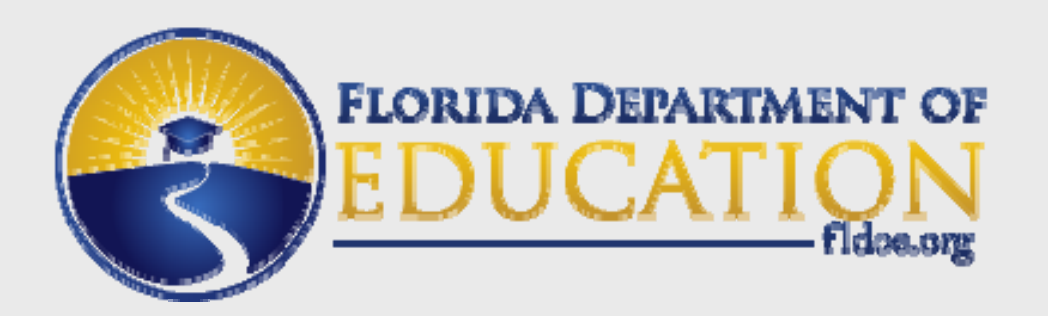

### **GED Sign‐up Day**

**www.FLDOE.org**

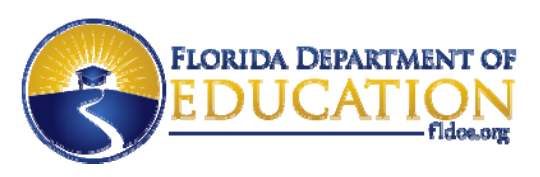

### **What is GED Sign‐up Day?**

- Objectives
	- Promote GED preparation/adult education
	- Have more adults earn their high school diploma
- Concept
	- Marketing through social media, advertising and traditional media encouraging adults to do one of key calls to action
	- Set-up local information stations to provide information about how to get started, who to call, etc.
	- In-person touchpoints at a local business partner (Starbucks, KFC, etc.) where an adult educator would be stationed to speak with adults to get them started

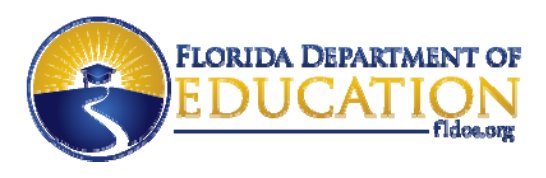

### **Involvement**

- GED Testing Service will be providing assistance with the marketing plan and obtaining a commitment from a business partner
- How to get involved?
	- **Email diane.vaccari@fldoe.org so you can be included in future communications about this event**
	- Hoping to provide additional information at the ACE Conference

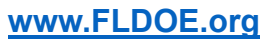

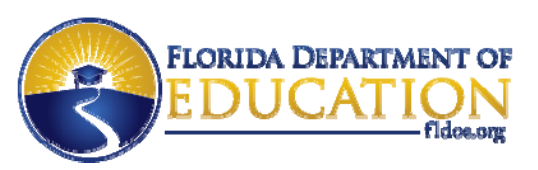

### **High School Equivalency Diploma Office Contact Information**

- Email flgedhelp@fldoe.org
- Phone (850) 245‐0449
- Phone Toll free in Florida (877) 352‐4331
- When calling press 0 to reach a customer service representative and by pass the recording

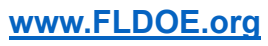

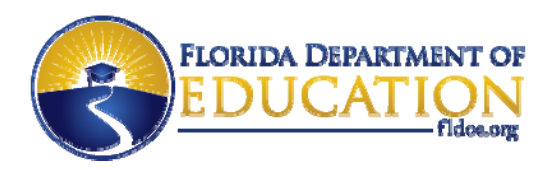

# QUESTIONS?

**www.FLDOE.org**

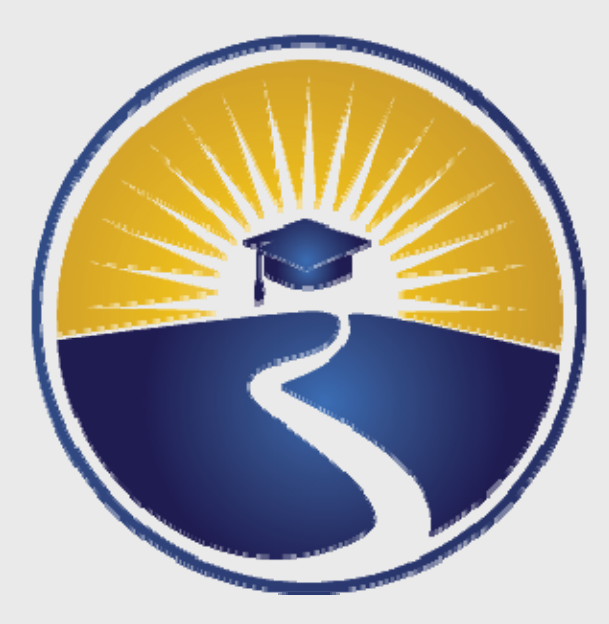

## **www.FLDOE.org**

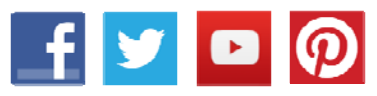

**www.FLDOE.org**